## **How to Create a Neeley Support Ticket**

Start by locating the Neeley Support icon on your desktop.

If your computer won't turn on or you are not at your Neeley desktop computer, you can type in neeleysupport.tcu.edu into any web browser.

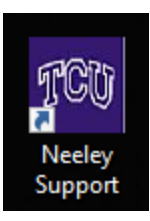

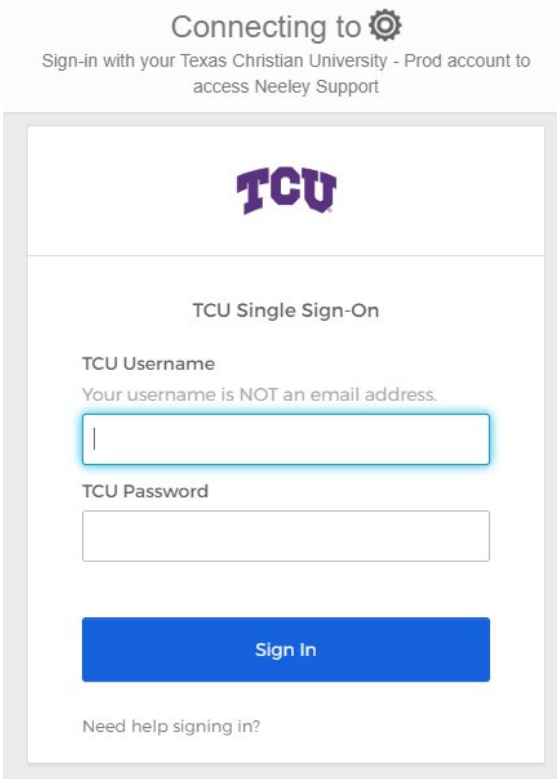

You will then need to log in to the system using your TCU username and password.

Once you have logged in, it will ask you what type of request you are making. Please read the box with instructions as this will often help.

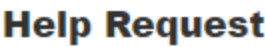

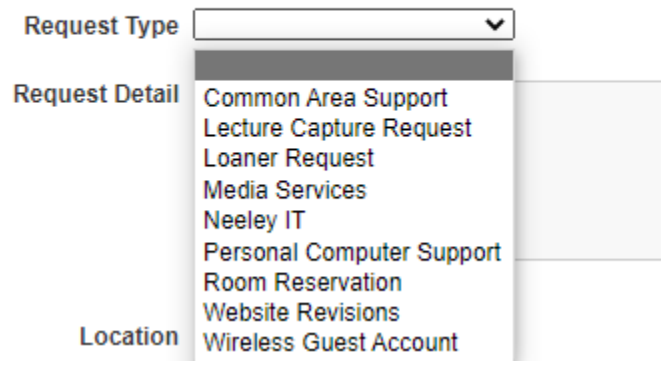

A **Common Area Support** request would be if you encountered a problem in a classroom, computer lab, the mail room or the other listed rooms to which many people have access. Choose the type of room

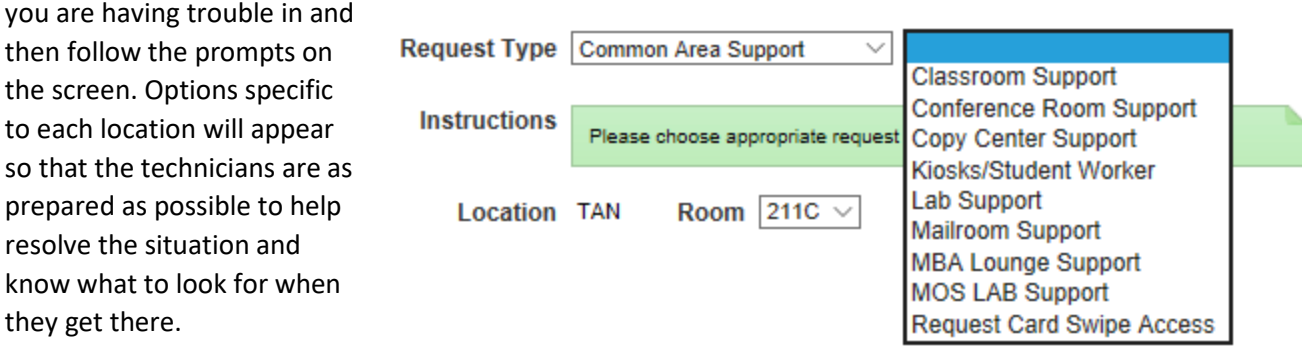

All Neeley classrooms are equipped with MediaSite Lecture Streaming/Recording capabilities. It captures both what is being projected on the screen and simultaneously an image of the front of the room using ceiling-mounted webcams. To request your lecture be captured or streamed using MediaSite, choose the **Lecture Capture** option. You will need to provide the Date and Time and location of the lecture/class you wish to record and the contact information of anyone who should be sent a link to view the class either live or later.

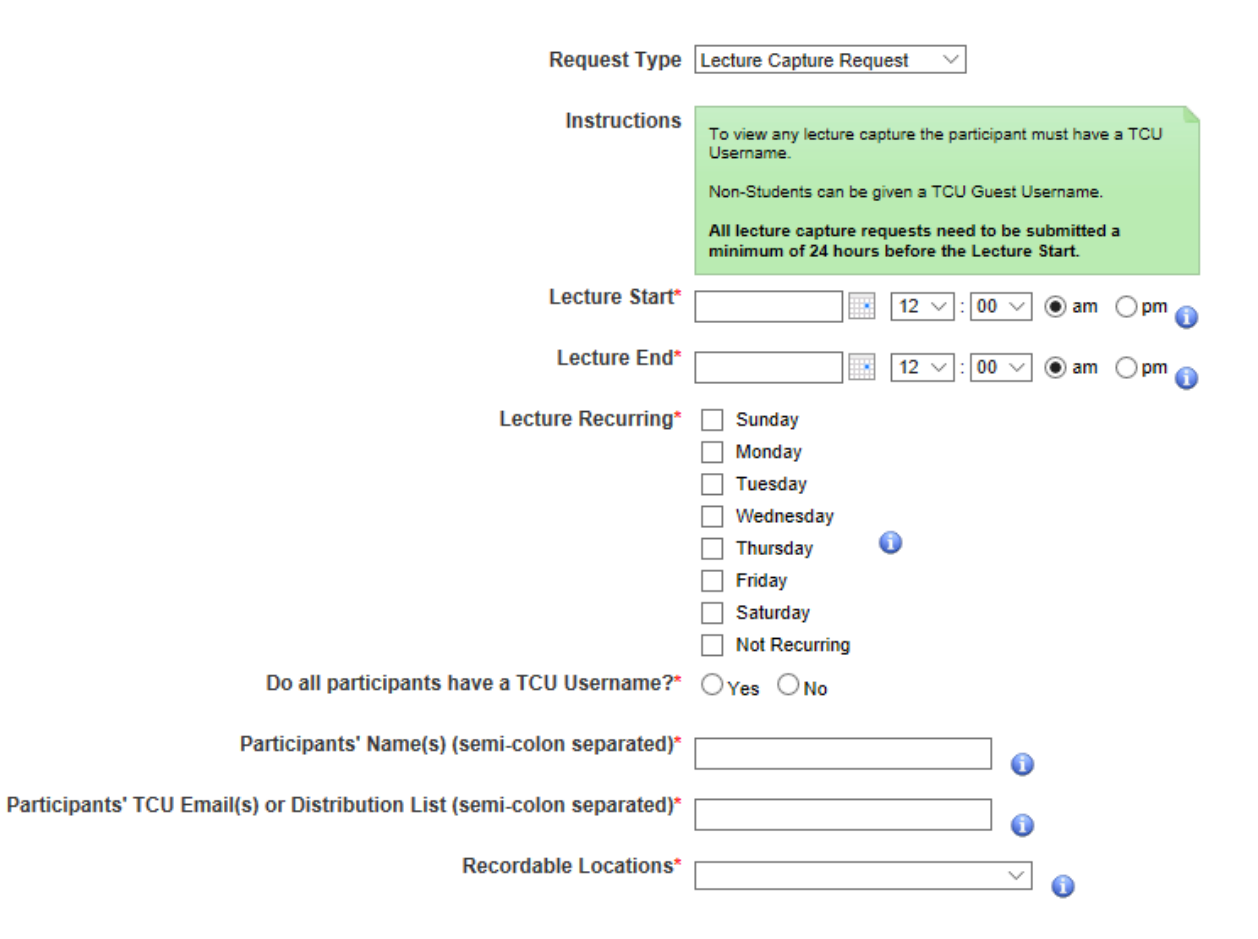

A **Loaner Request** is a way to check out technology from Neeley Support. A complete list of items available to check out from Neeley IT is availabl[e here.](https://neeley.tcu.edu/ITPage/Resources/b6aa3461-6af2-4f54-9626-0a336bc9b621) The list of items available to check out is provided and an image of each item will be displayed after you select it. Once you fill out the ticket with the information on how long you will need it, you can go to the Neeley 2104 Suite to pick up your equipment. When you return it, make sure you give it to a Neeley IT tech or it may get lost and the system will show that you still have it.

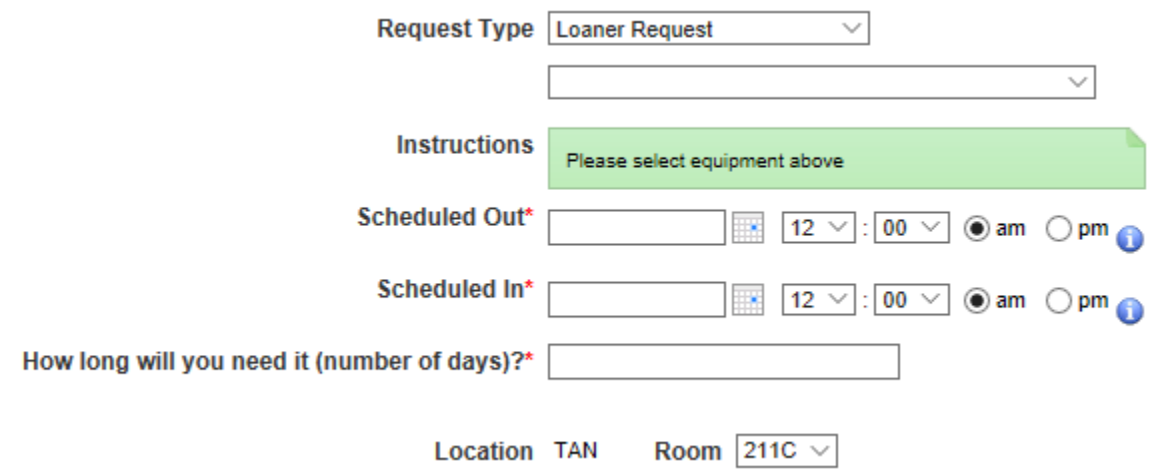

**Media Services** tickets are for requesting a video to be uploaded to the Neeley YouTube channel or for requesting a Zoom webinar. As a TCU employee you have access to Zoom for regular meetings. In order to host a webinar which has different functionality and can accommodate registration and more viewers, put in a Zoom Webinar request.

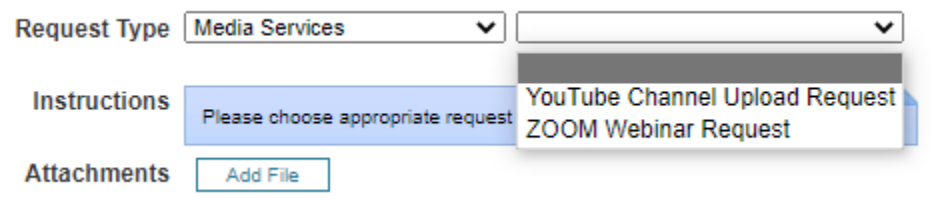

A **Personal Computer Support** ticket is the most commonly used support request. Use this to request help on any equipment assigned to you. If you are having trouble with the device itself, choose hardware support and let us know which device you are having trouble with. The types of devices will be listed. Once you choose a device type, the hardware assets that are assigned to you will be listed at the bottom

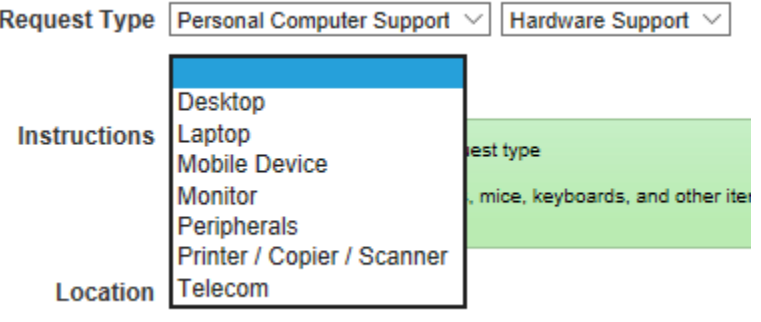

of the screen. Please click on the blue number next to the one that is giving you trouble.

## **Help Request**

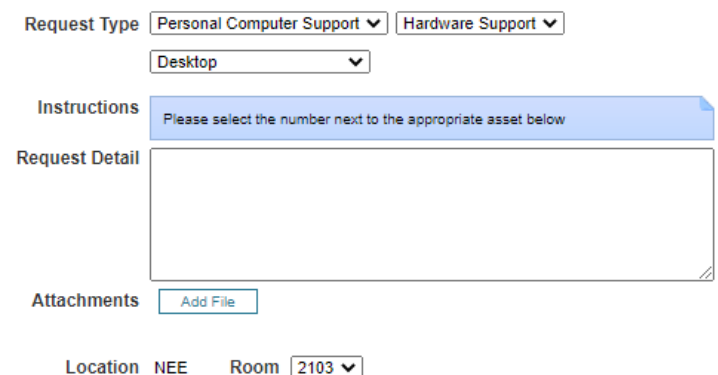

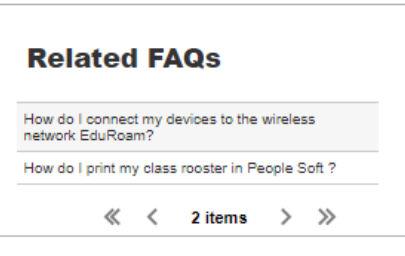

## **Select Asset**

1 Please select an Asset from the "My Assets" list.

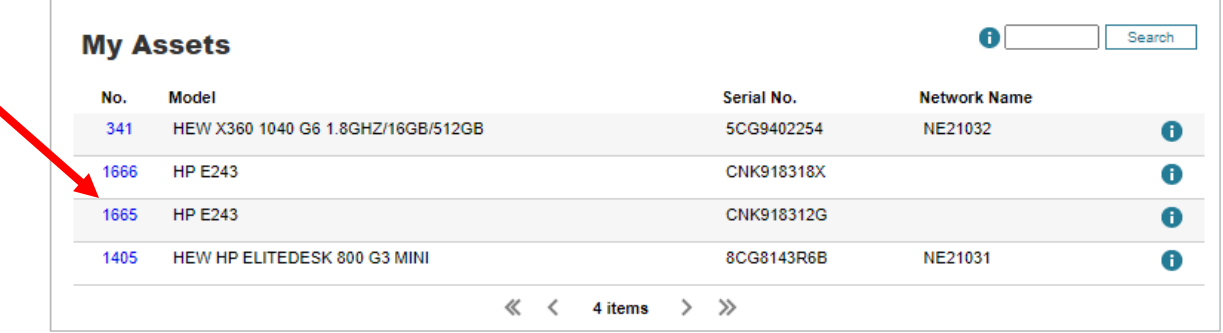

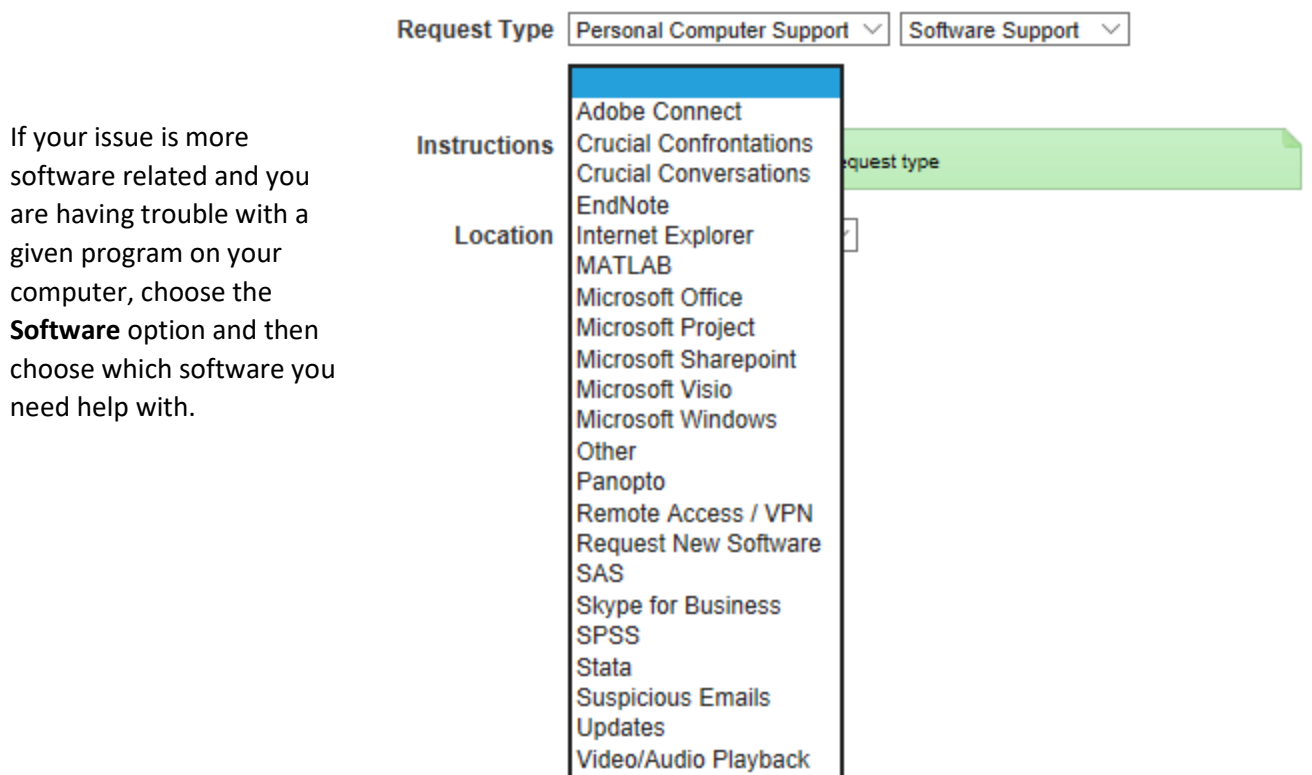

The **Room Reservation** request is used to reserve class times in one of the two classroom computer labs, or the video studio. You would choose the lab you wish to reserve and then provide the date and time you wish to reserve it for.

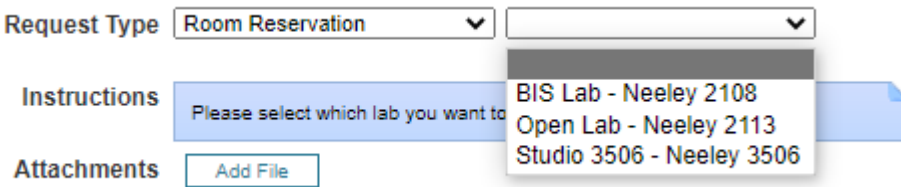

The **Website Revisions** option is for making changes or additions to the website. This includes existing pages, new pages, existing forms, new forms or your profile on the Neeley website. We have two systems for forms, one that takes money and one that only takes information. The system will provide you with fields for information so that we can make the changes you need.

You can provide the information for the website in a Word document and attach it as a file to the ticket. Please also attach any graphics that should be included. Box folders or a folder on the X drive are the best way to provide multiple files or large files. If you want a video on the website, please submit it as a Media Services ticket first. Once you have the YouTube link, let us know if you want the video embedded on the page or if you want a link to it. If a link, pleas provide the text that should link to the video.

The **Wireless Guest Account** request is used when someone will be visiting the University and will need access to the Wireless network. A temporary account will be created for them so they can access the wireless while they are here. Please give as much advance notice as possible so the account can be created in time.

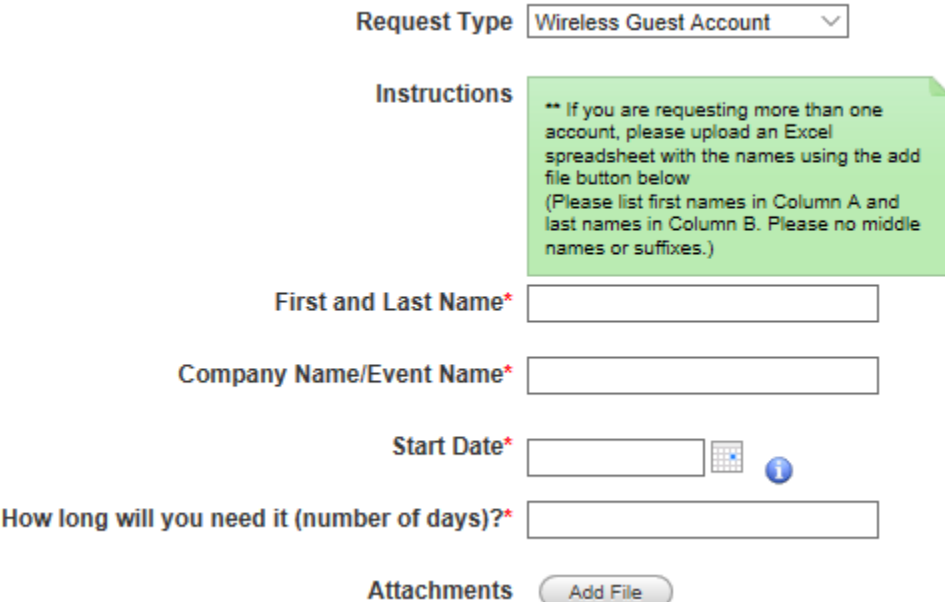